**User Guide for** 

 **Application of Shop Renewal FORM B"**

Go to the MCGM Web site www.mcgm.gov.in/portal.mcgm.gov.in

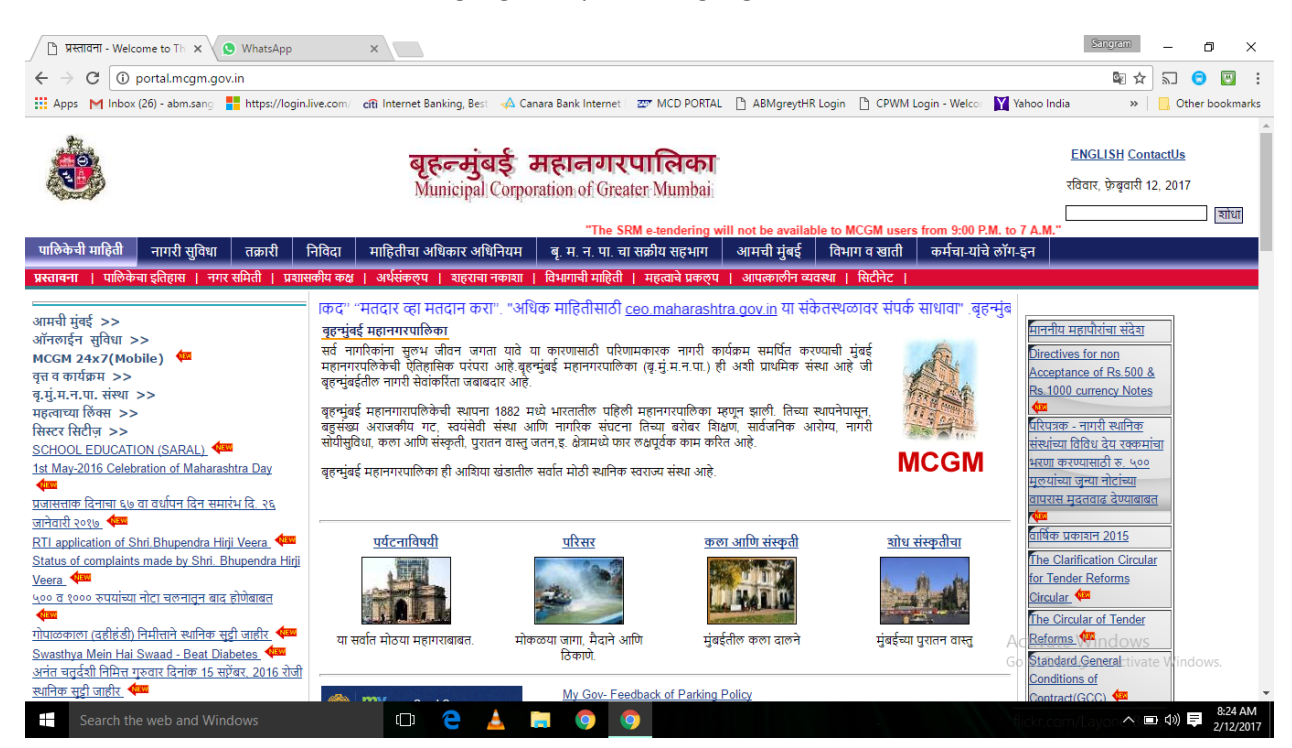

### Click on **Citizen Services**

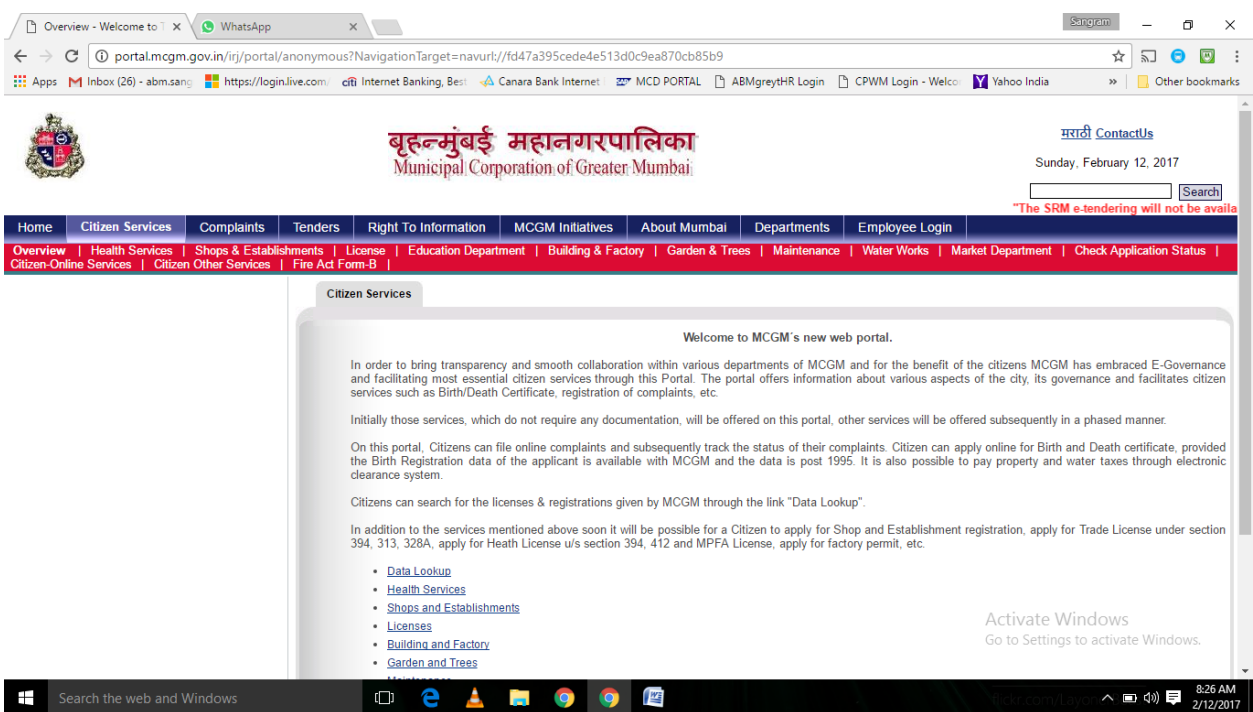

Click on **Shops and Establishment** for required services

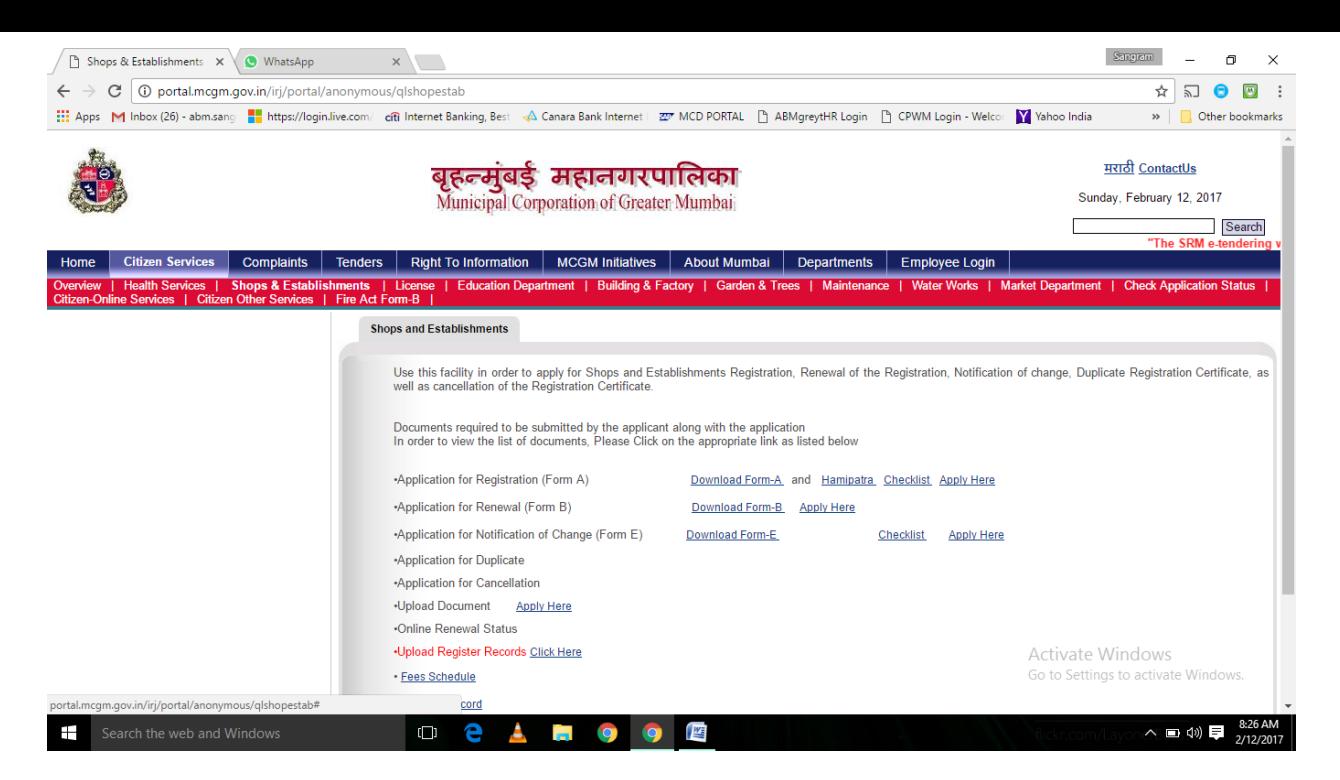

Click on **Download FORM B** for renewal application form

Click on **Apply Here** against "Application for Renewal (FORM B) to open and fill the application form

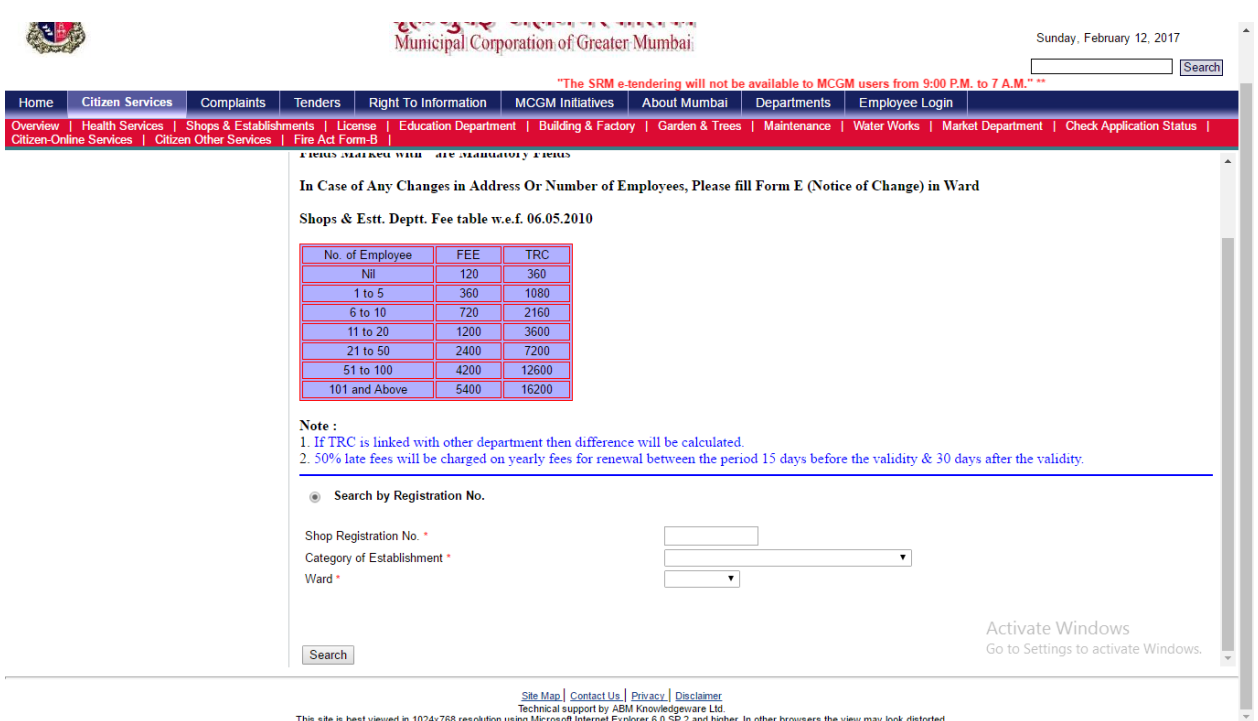

Technical support by ABM Knowledgeware Ltd.<br>This site is best viewed in 1024x768 resolution using Microsoft Internet Explorer 6.0 SP 2 and higher. In other browsers the view may look distorted.

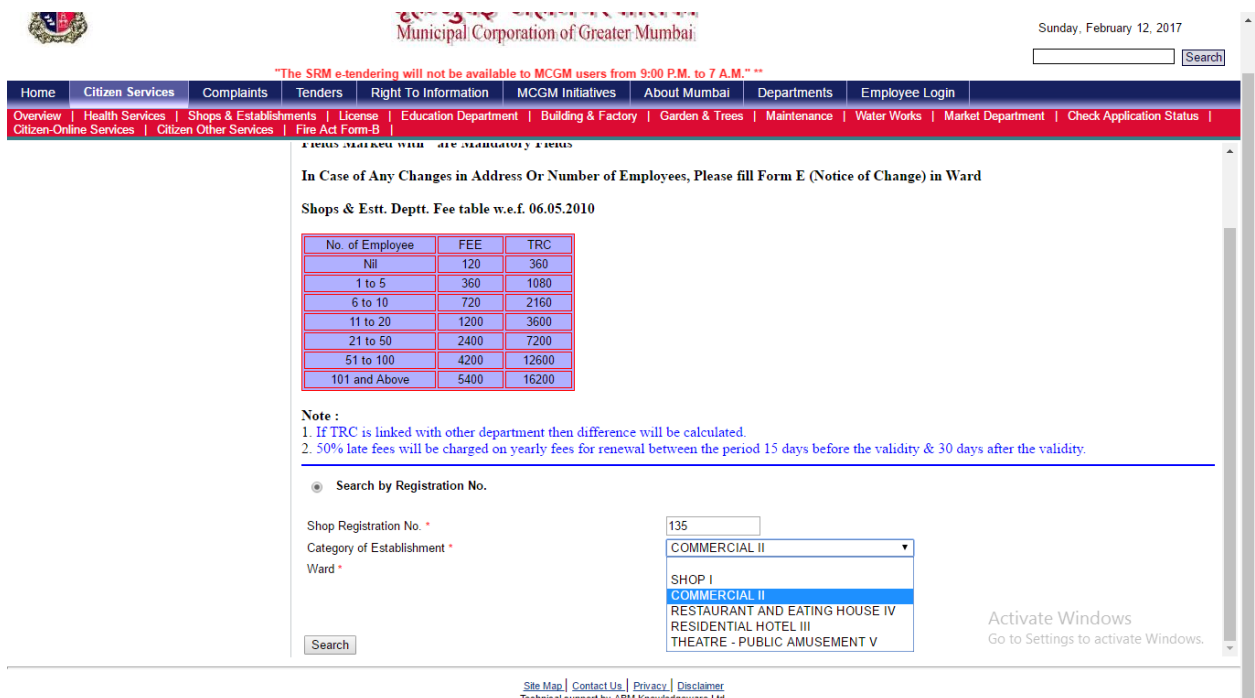

Technical support by ABM Knowledgeware Ltd.<br>This site is best viewed in 1024x768 resolution using Microsoft Internet Explorer 6.0 SP 2 and higher. In other browsers the view may look distorted.

Enter the registration number (9 digit Registration number, for Legacy no's enter only numeric's)

# Select your **category of establishment** from drop down list

Select your **ward** from drop down list

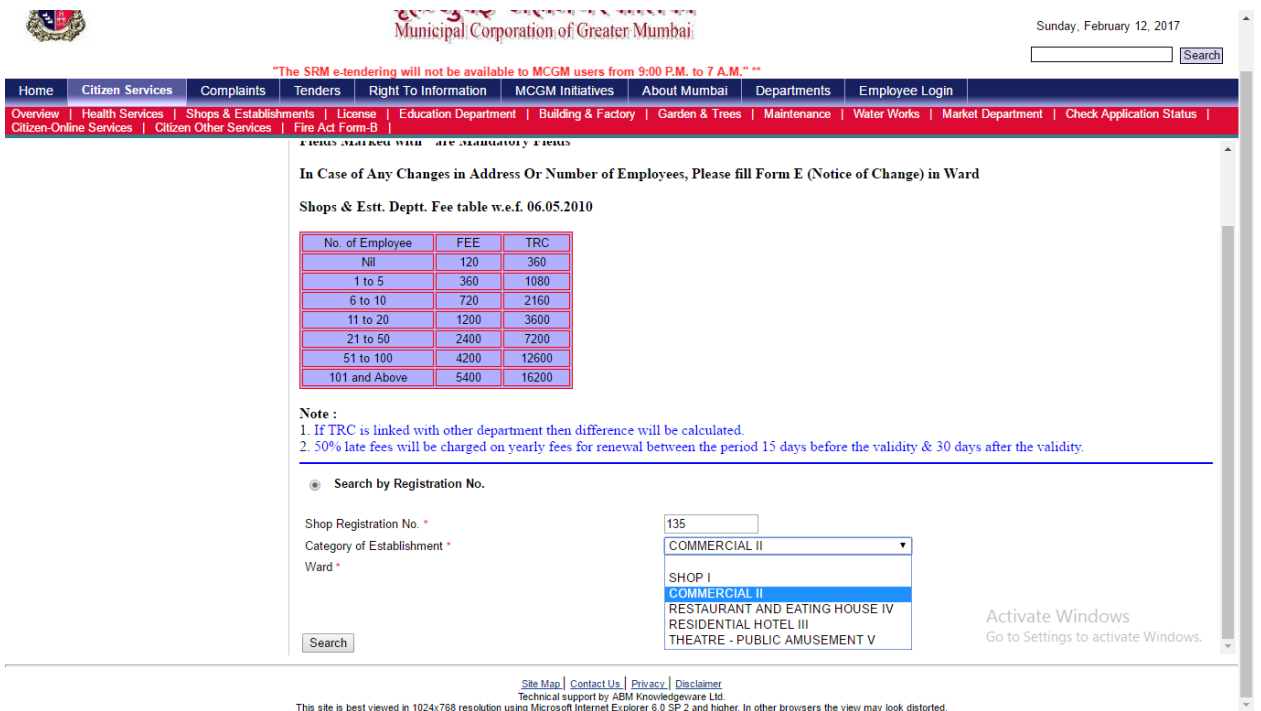

<u>she map | Contact Os | Privacy | Disclament</u><br>This site is best viewed in 1024x768 resolution using Microsoft Internet Explorers (dd.<br>This site is best viewed in 1024x768 resolution using Microsoft Internet Explorer 6.0 S

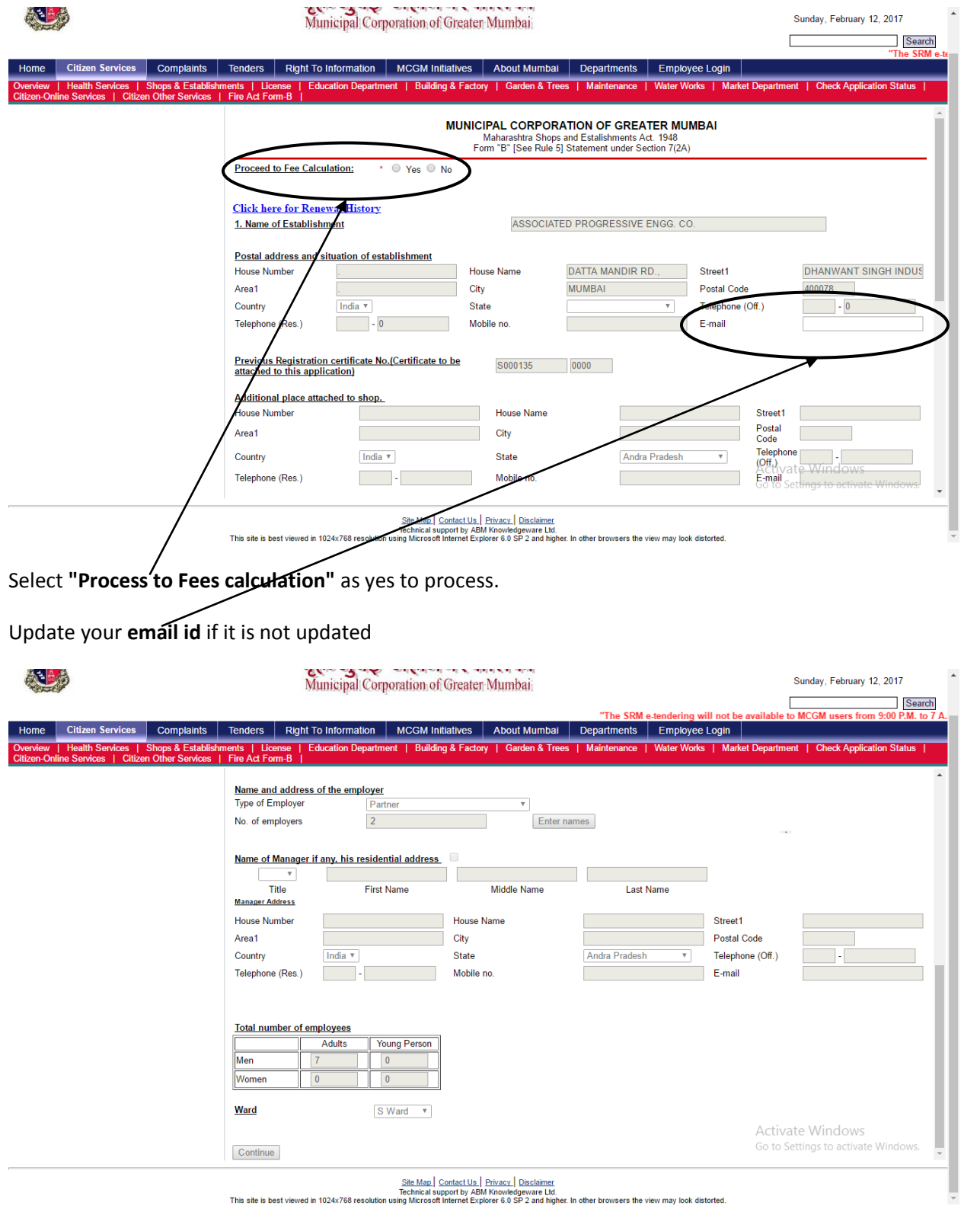

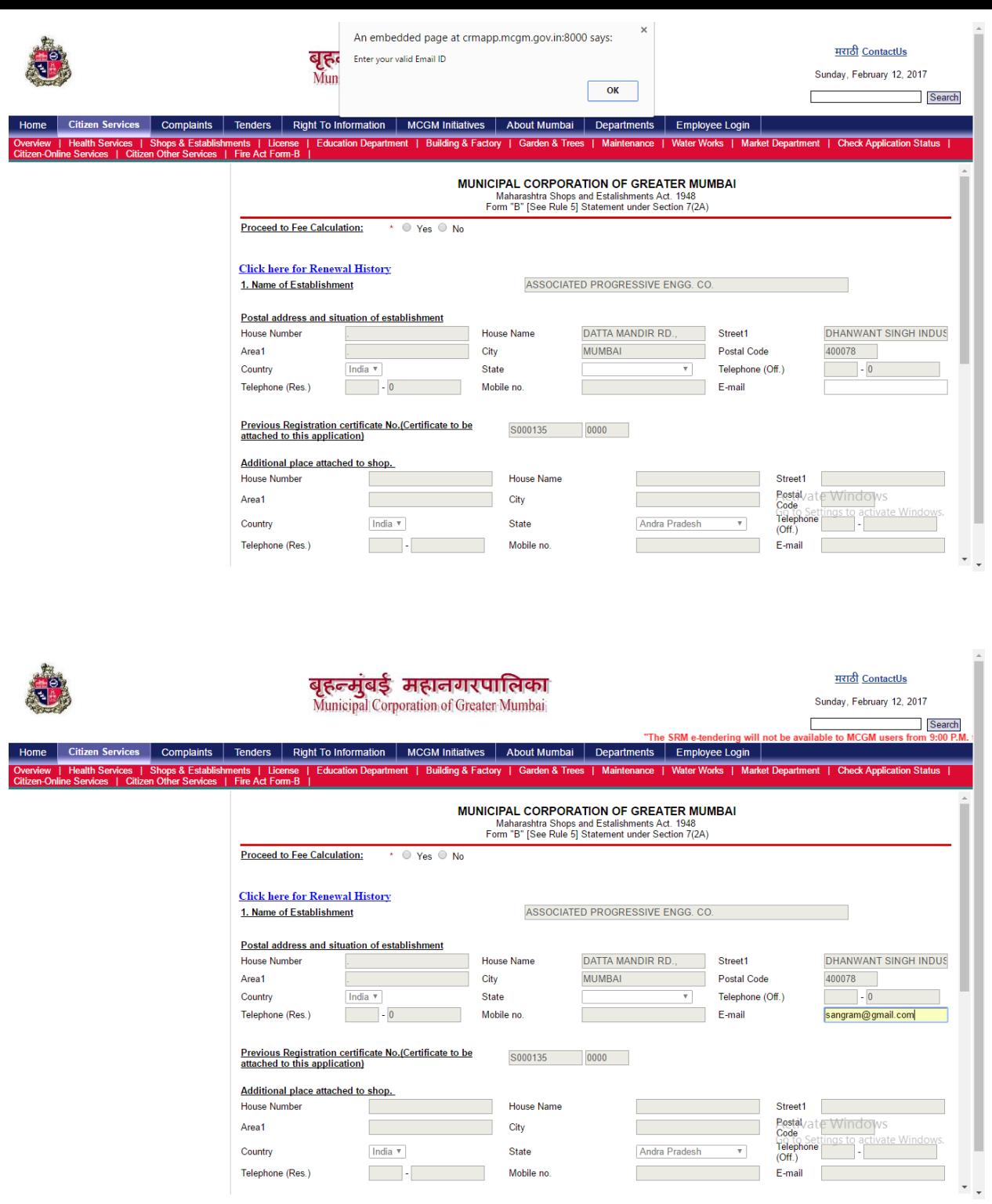

Update your **email id** if it is not updated

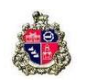

o 7 A.M."

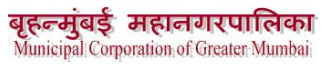

Sunday, February 12, 2017  $\sqrt{2}$ Search

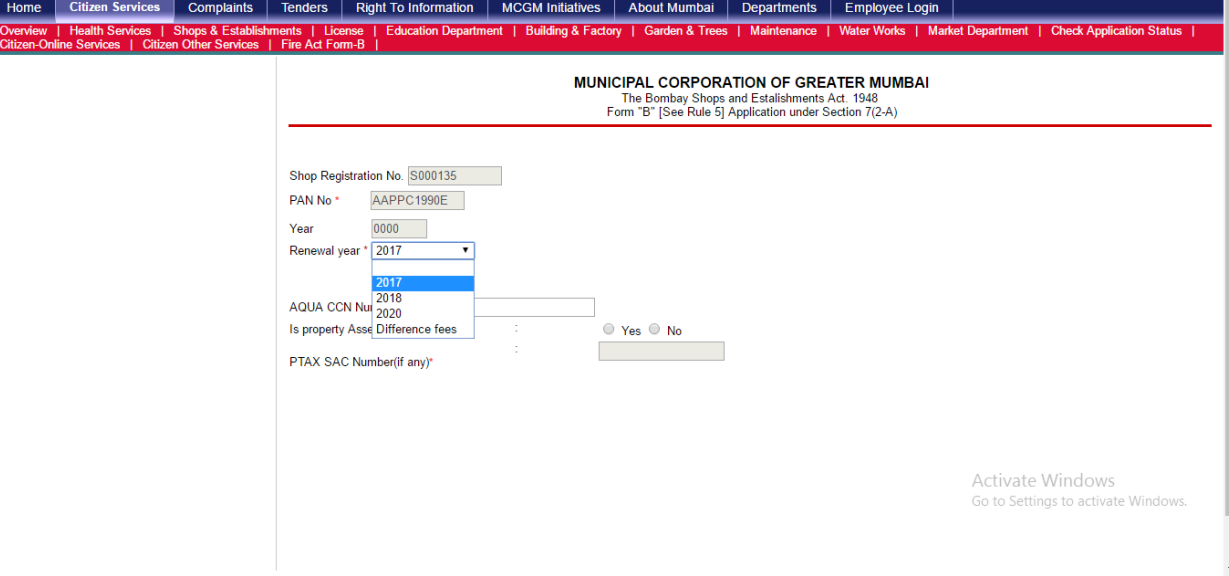

Select renewal period needed. system will continue for fees payment

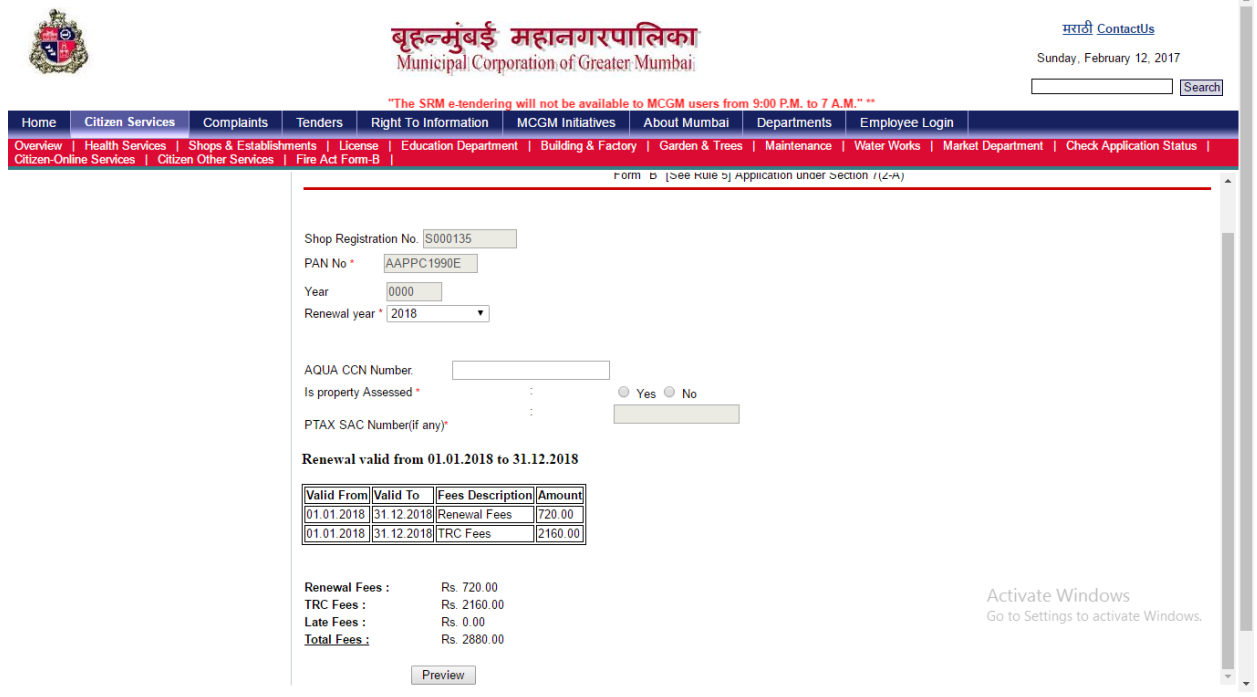

Verify the Renewal fees, TRC fees, Late Fees (If applicable) and total fees. to continue click on Preview

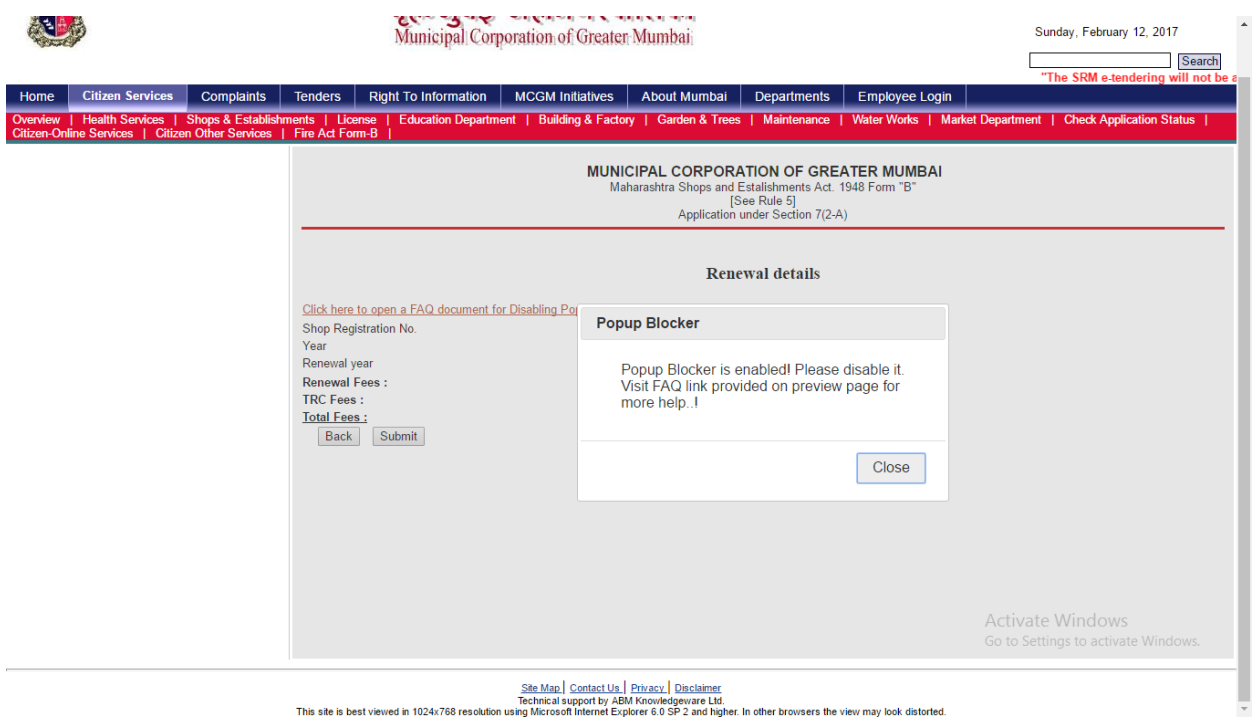

If pop up blocker is enabled system will not continue for online payment. **To disable the pop up blocker read the FAQ on top of the page**

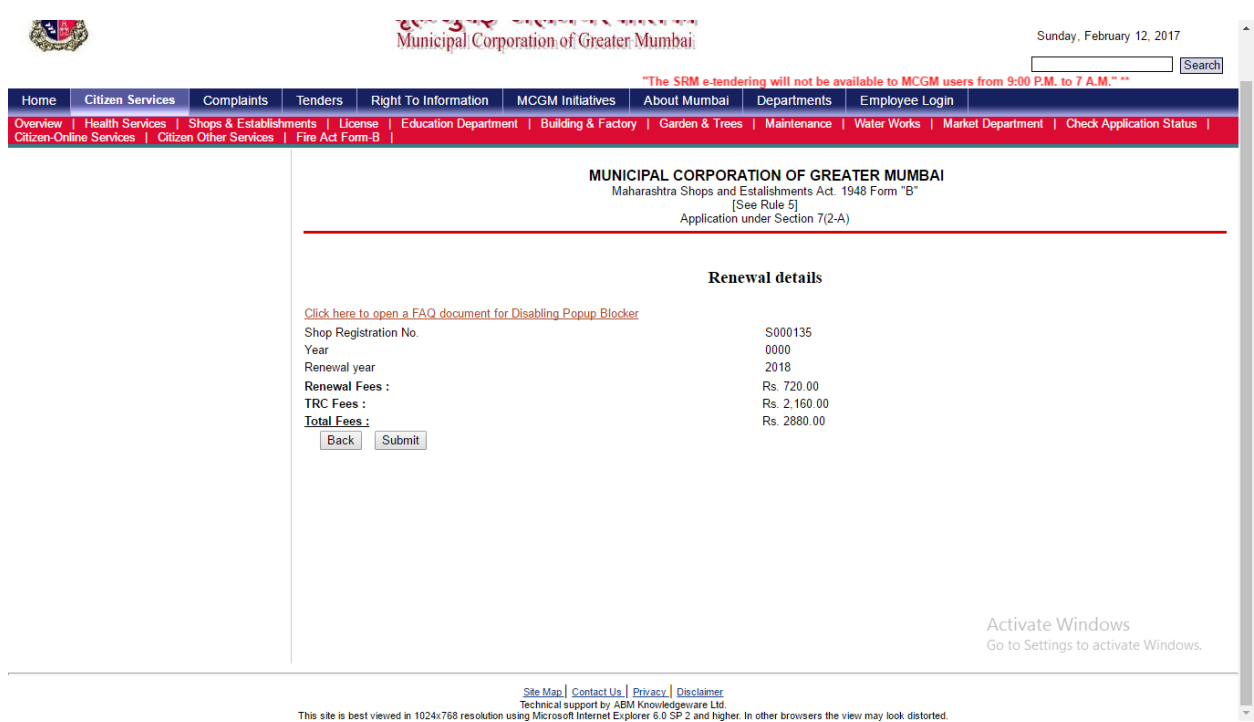

Submit the application for online payment

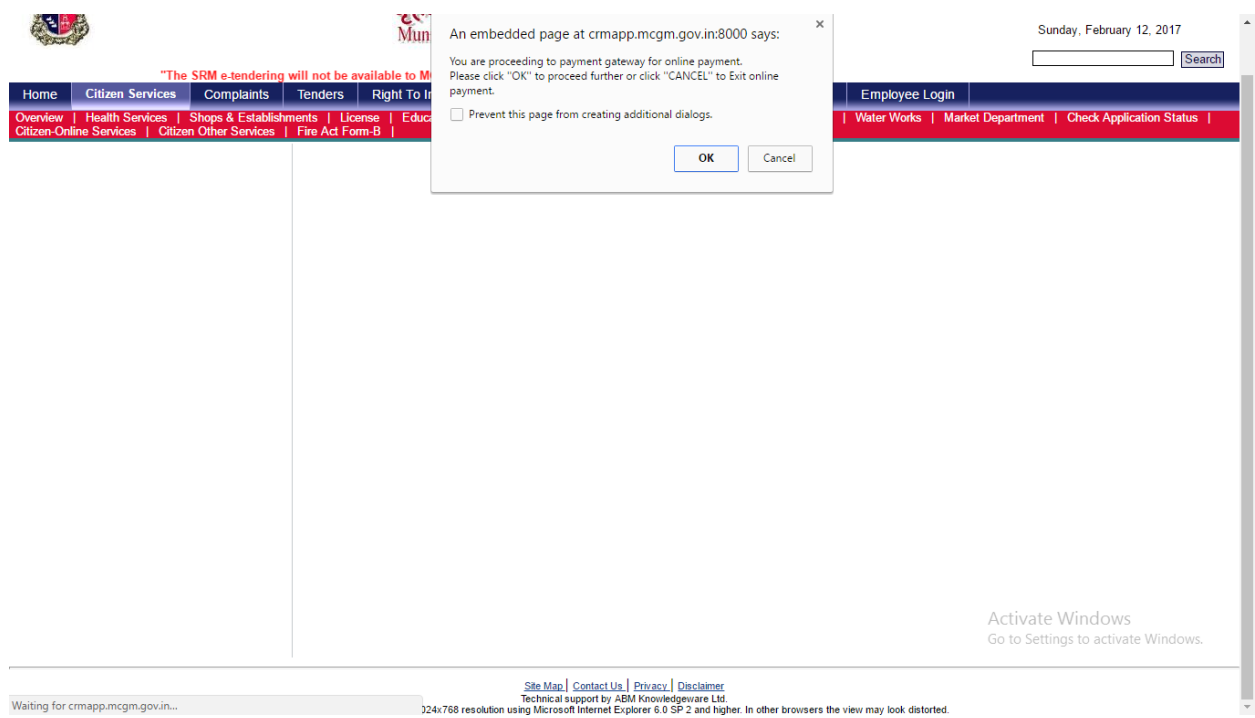

## On submit click on **Ok** to continue further

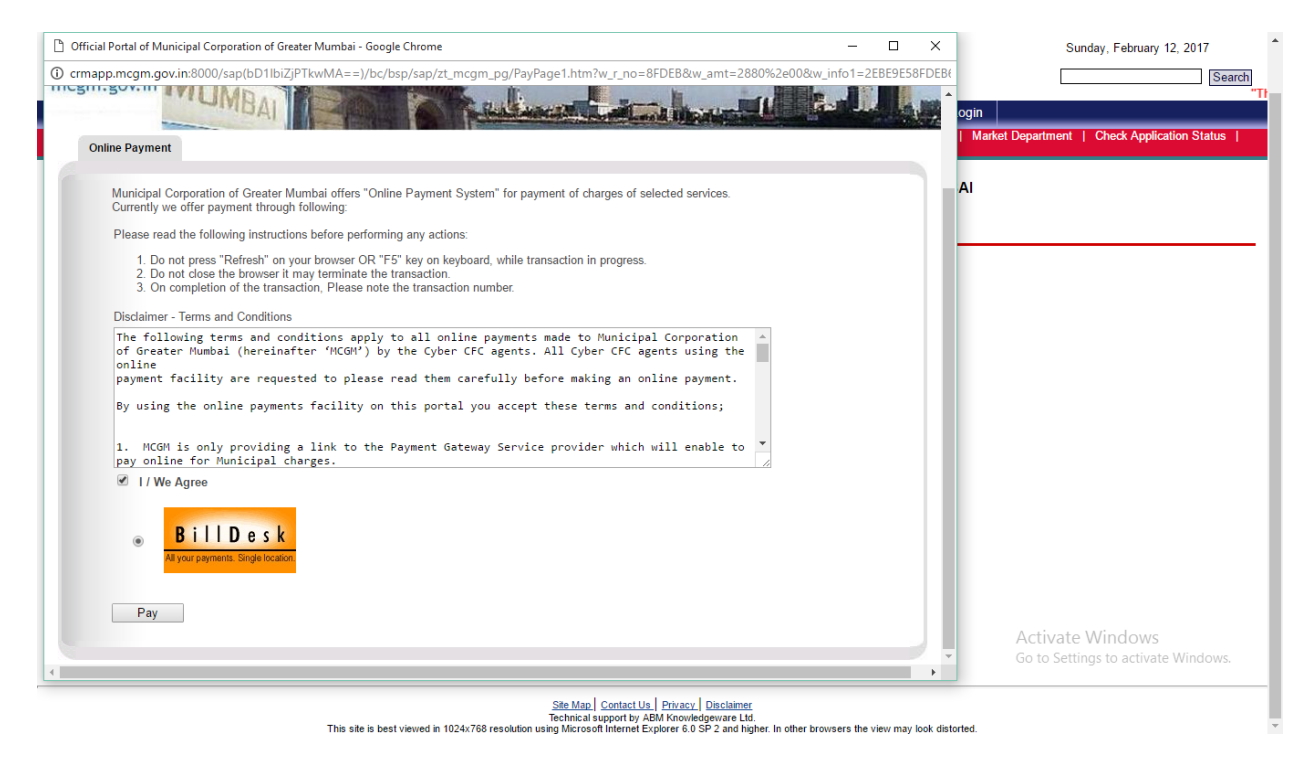

Tick **I/We agree** and click on **Pay**

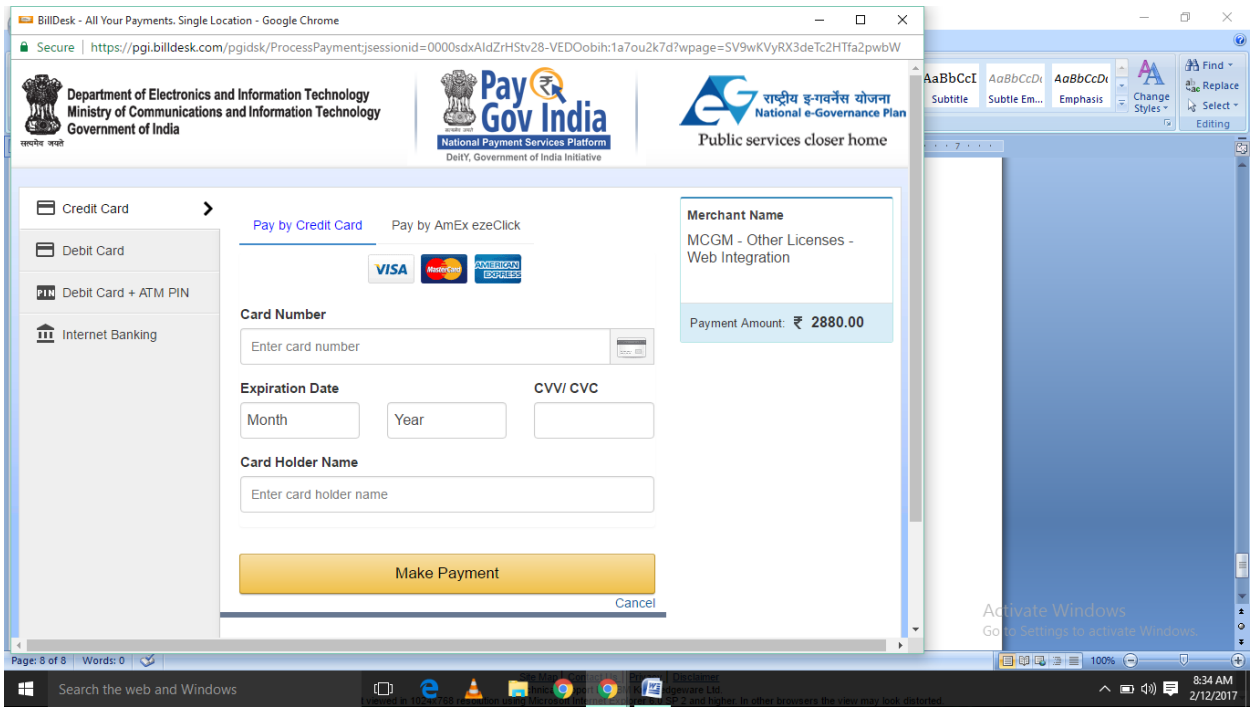

Select appropriate payment methods from given list.

## **Confirm the amount and make payment.**

On successful payment confirmation message will be displayed on screen with success status.

Note down the Payment Transaction ID further references.

Click on continue. System will generate the Application number.

Click on Print receipt to view and print the receipt

Payment receipt will be email to the given email id.

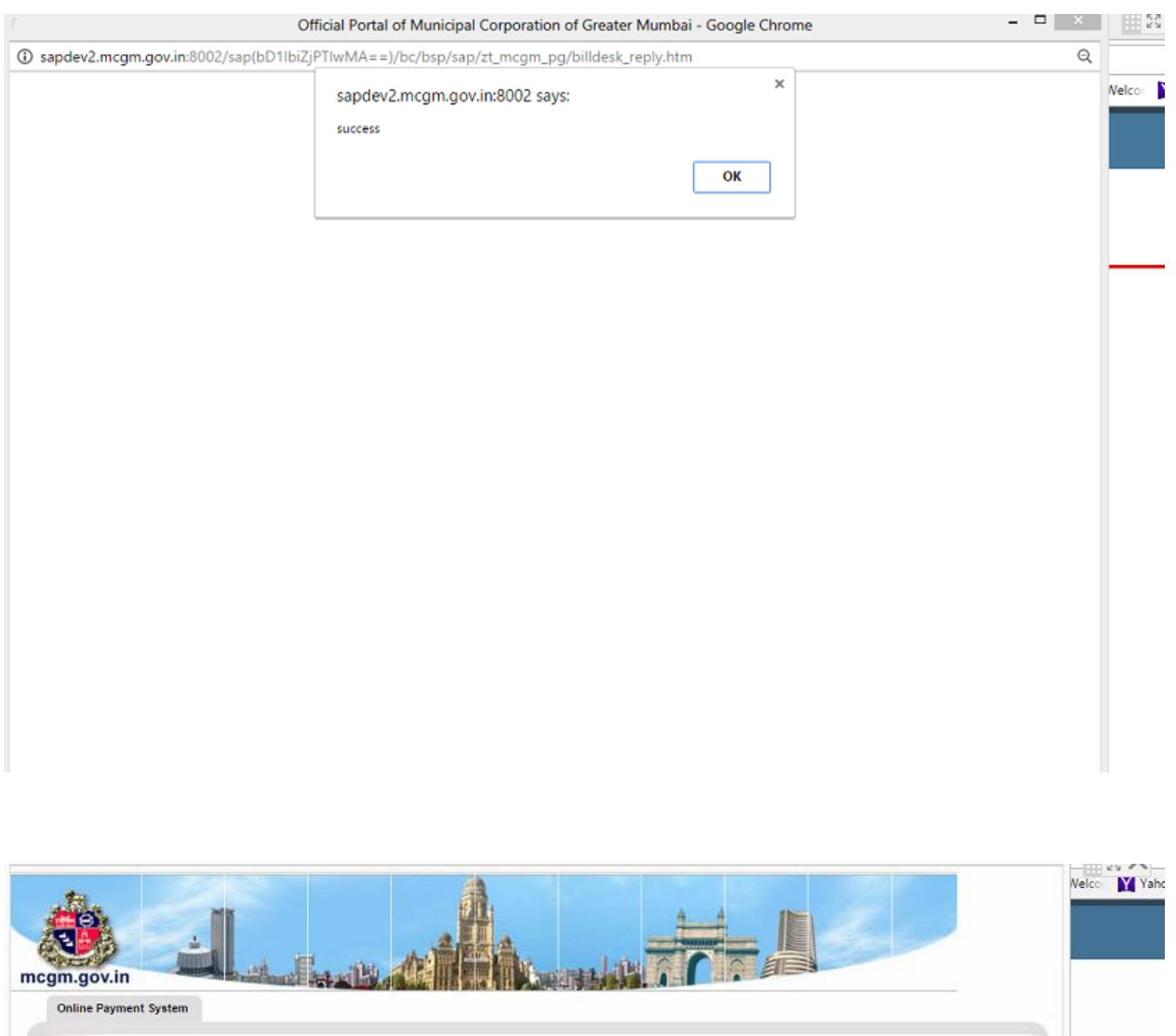

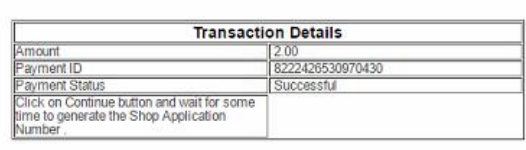

Online Payment System

- Please note the Transaction ID displayed here.<br>In case of any problem please write-in to payment@mcgm.gov.in with the subject line : Online Payment Problems.<br>In Click on the "Continue" button to close the window and cont

 $\qquad \qquad \text{Continue}$ 

#### Acknowledgement

You Have Successfully Submitted Shop Renewal Application.

Your application number is: 4500030350

Print Receipt Print Certificate

Kindly preserve the application number for future reference.

It is strongly recommended that you should take the PRINT or SAVE your application form shown below for your future reference Please download Adobe Acrobat 6.0 to view the document below

**Payment Receipt** 

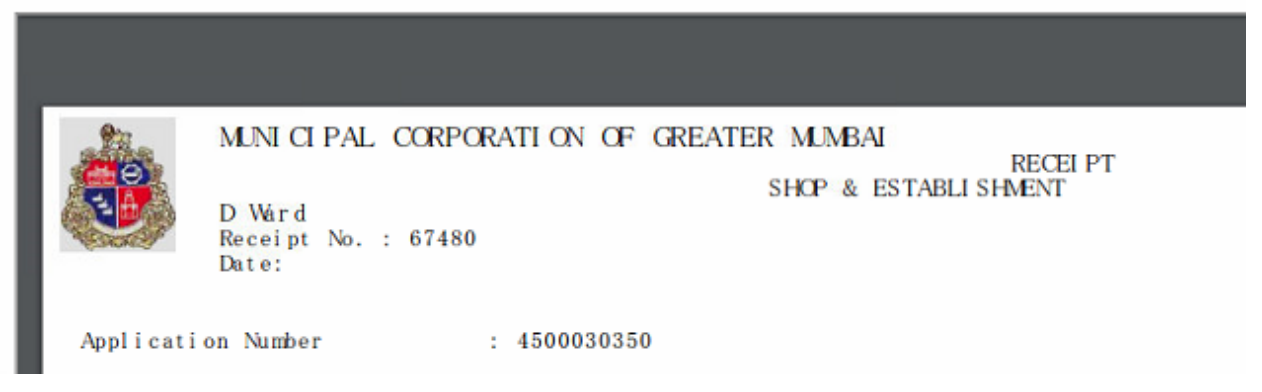

After Successful payment Application number will be generated

A5689E58EBEF1E2BE10000000A010121.pdf  $1/r$  $\mathbf C$ 土 MUNICIPAL CORPORATION OF GREATER MUMBAI **SHOP & ESTABLISHMENT RECEIPT** D Ward Renewal No.: 4500030350<br>Receipt No.: 67480<br>Date & Time : 12.02.2017 09:57:15 Shop Registration No : 762000227 Payment transaction ID  $: 1000010058$ Category : SHOP I PTAX SAC No.  $\sim$ Establishment Name : MUNICIPAL CORPORATION OF MUMBAI Employer/Employers : SANGRAM  $\begin{array}{ccccc} & : & 1200.00 \\ : & 3600.00 \\ : & 4800.00 \\ \end{array}$ RENEWAL\_FEES\_SNE TRC\_SNE<br>Total Amount No. Of Employees  $: 18$ Recieved by : MCGM In Words Rupees : four thousand eight hundred only  $only$ <br>This is an electronically generated receipt, hence signature is not required Activate Wir

Click on Print receipt and Print certificate to print the receipt and certificate

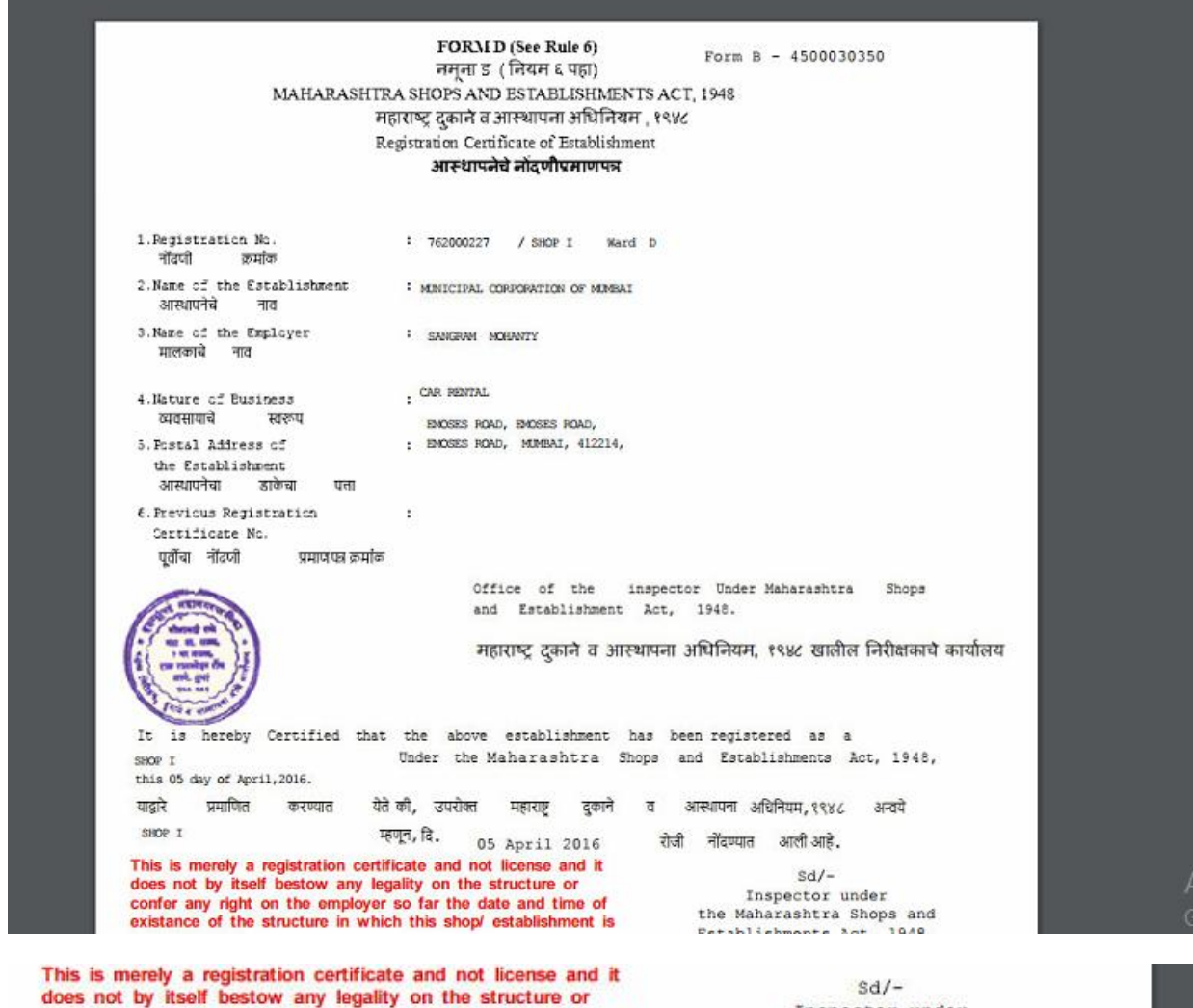

confer any right on the employer so far the date and time of existance of the structure in which this shop/ establishment is located.

Inspector under the Maharashtra Shops and Establishments Act, 1948.

महाराष्ट्र दुकाने व आस्थापना अधिनियम, १९४८

Registration of change of information shown above, if any वर दर्शविलेल्या माहितीत काही बदल झाला असेल त्याची नोंदणी

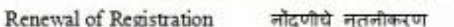

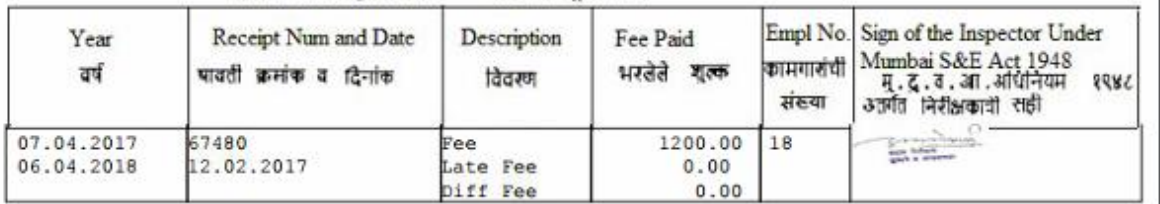

User Id: ANONNAOUS Date:12.02.2017 Time:09:57:16

Validity of R.C is till 06.04.2018. Renew on or before 22.03.2018

Note: The authenticity of this certificate must be verified from our website http://portal.mcgm.gov.in.

Name of the Employer :